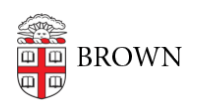

[Knowledgebase](https://ithelp.brown.edu/kb) > [Software](https://ithelp.brown.edu/kb/software) > [Stata License Not Working After Install](https://ithelp.brown.edu/kb/articles/stata-license-not-working-after-install)

Stata License Not Working After Install Jeffrey Pierce - 2022-09-14 - [Comments \(0\)](#page--1-0) - [Software](https://ithelp.brown.edu/kb/software)

If you install Stata from the [software.brown.edu](https://software.brown.edu) page and you find the software doesn't receive a valid licenses. This could be because the installation wasn't installed as "administrator". You can fix this issue by copying a single file from one folder to another.

If you use File Explorer and browse to the **C:\BrownSW\Stata17\** folder Locate the file called "*Stata.lic*" Copy this file to the following folder: **C:\Program Files\Stata17\**

This should solve the problem.